# How to submit Online Application Forms (New to APSC's Online Portal)

## CREATE AN ACCOUNT

1) Visit **https://apscrecruitment.in** and click on **REGISTER** to fill up a registration form with your valid Mobile no. and email-id, make sure you are filling up the form with correct informations. Informations once submitted cannot be changed.

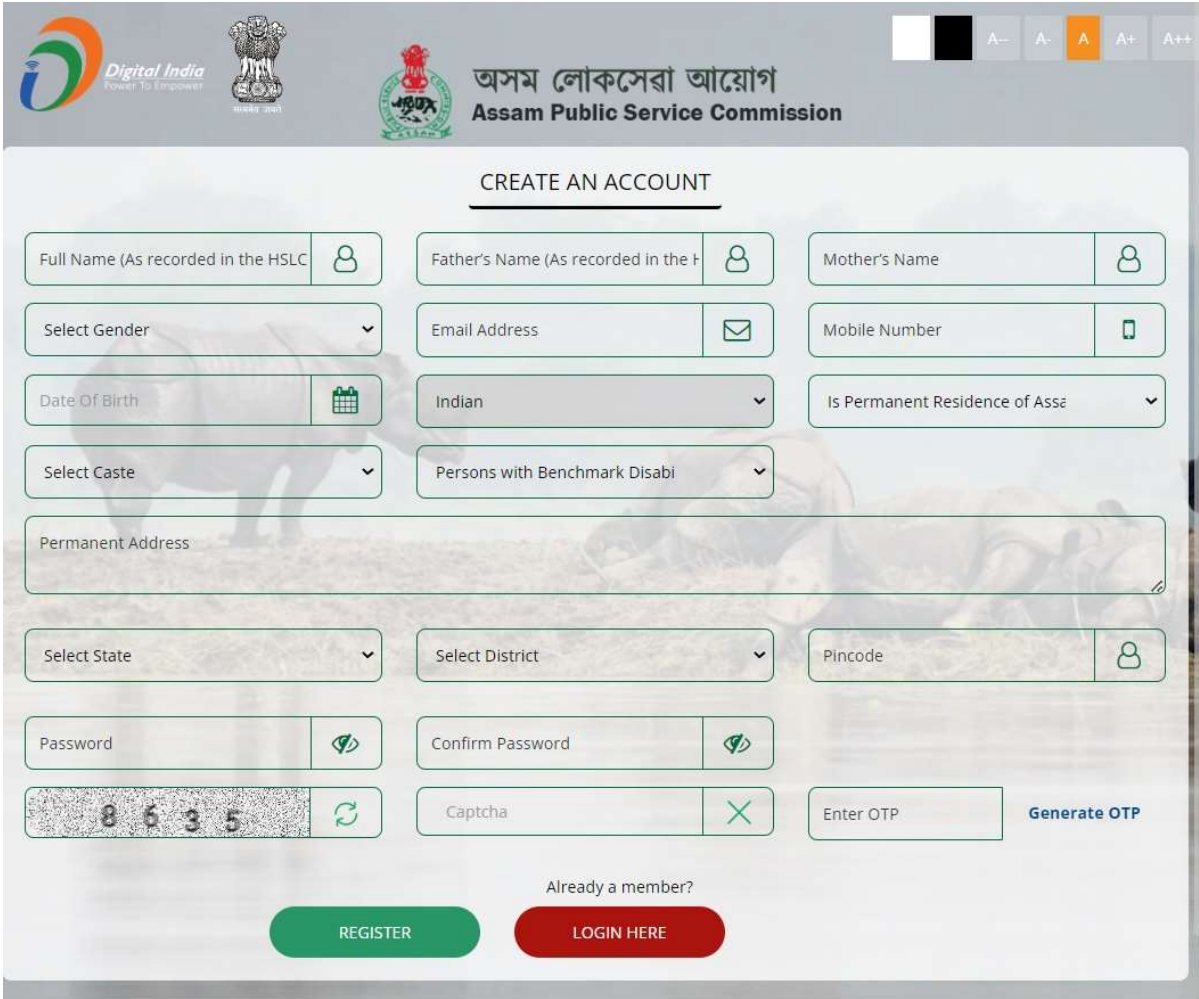

Once you have successfuly created an account please login to the System and complete your profile details to submit Application forms for various Advertisements.

**Important:**- Creating an account and submitting profile details is a part of registration only not Application form Submission. Applicants have to apply seperetly for every post by clicking on Applicant Section  $\rightarrow$  Apply Section link in the Dashboard.

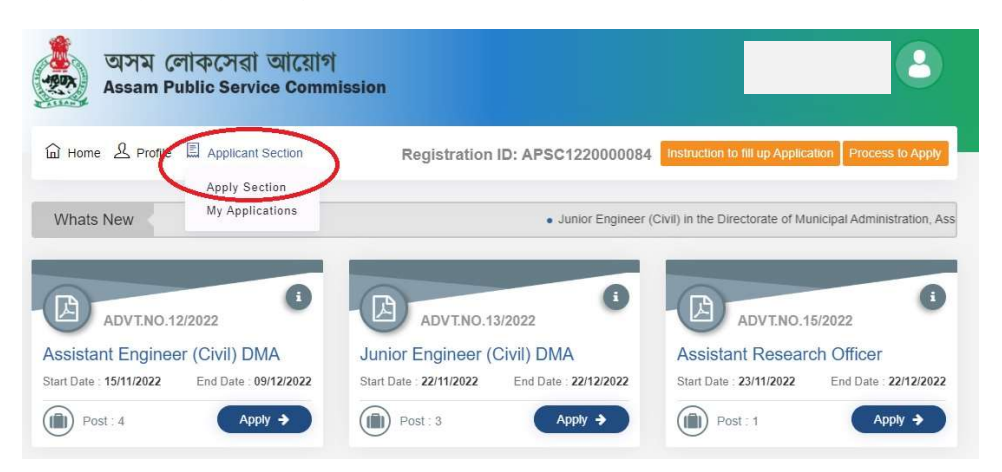

LOGIN <sup>2</sup><br>2) Visit **https://apscrecruitment.in** and Login with registered Mobile No./Email ID and password.

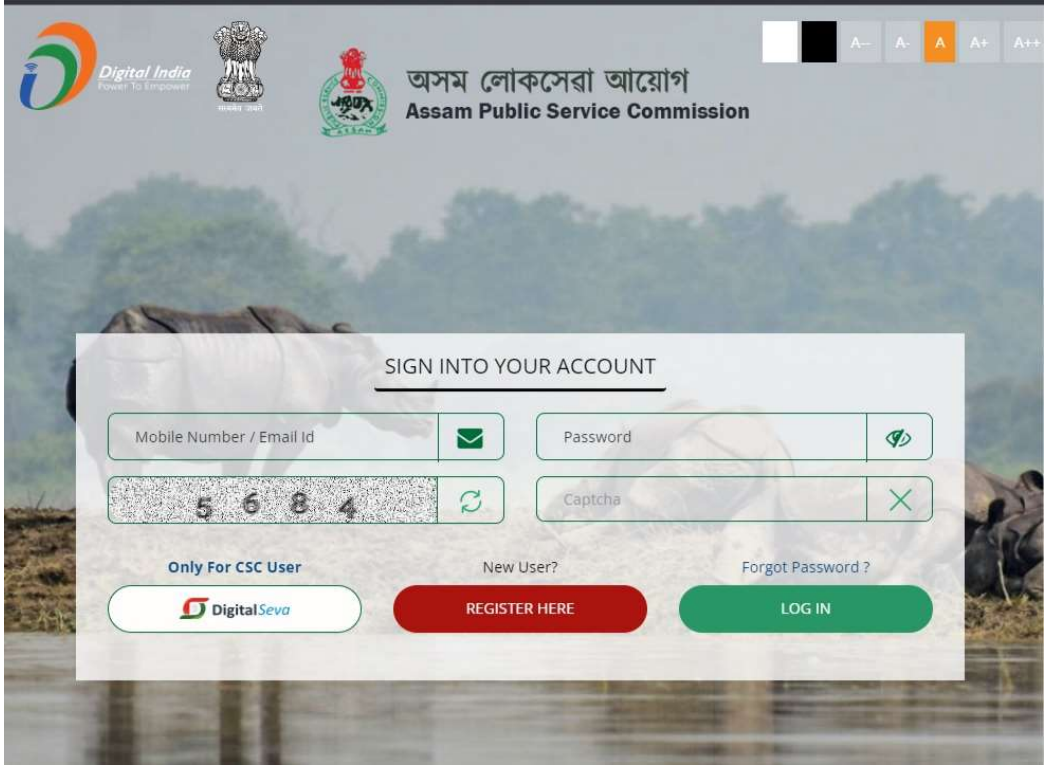

## SUBMIT PROFILE DETAILS

3) Submit your profile details like Identity proof details, Personal Details, Caste/Category, Address details, Educational Qualification details, Work Experience details and then upload relevant documents.

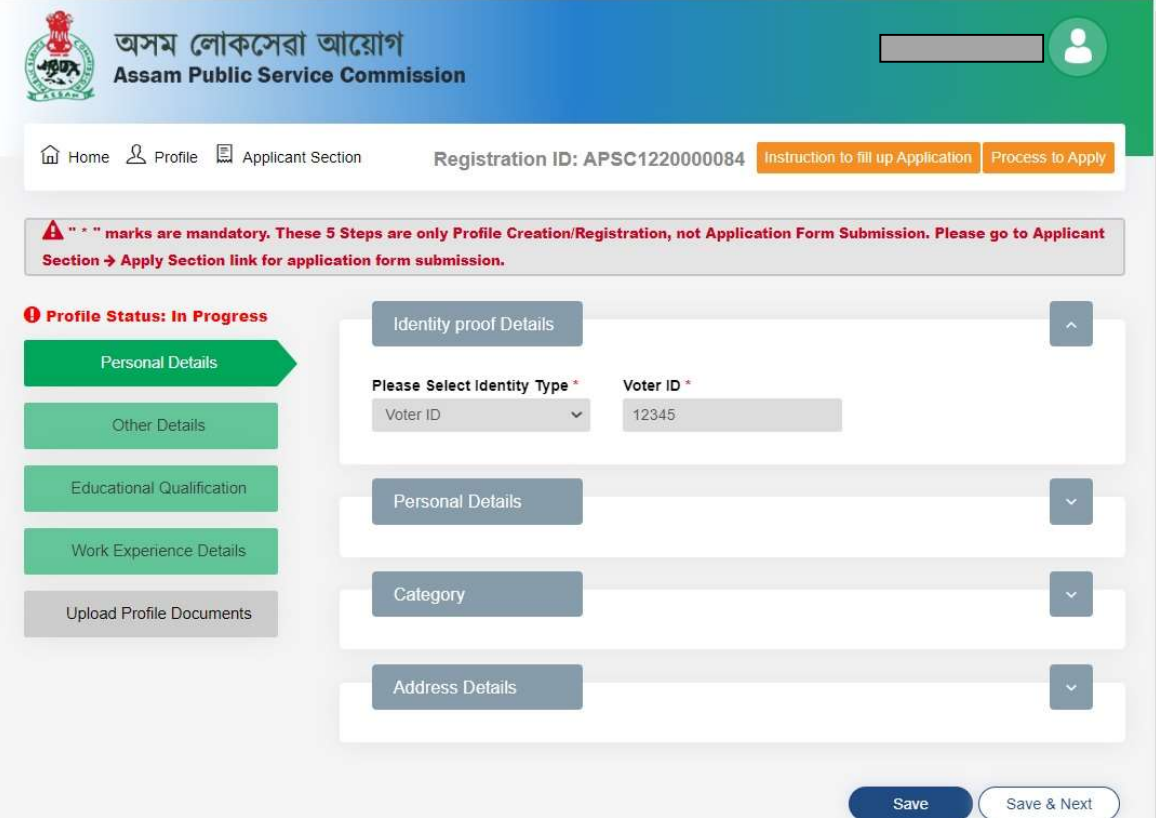

#### Submit Educational Qualification details

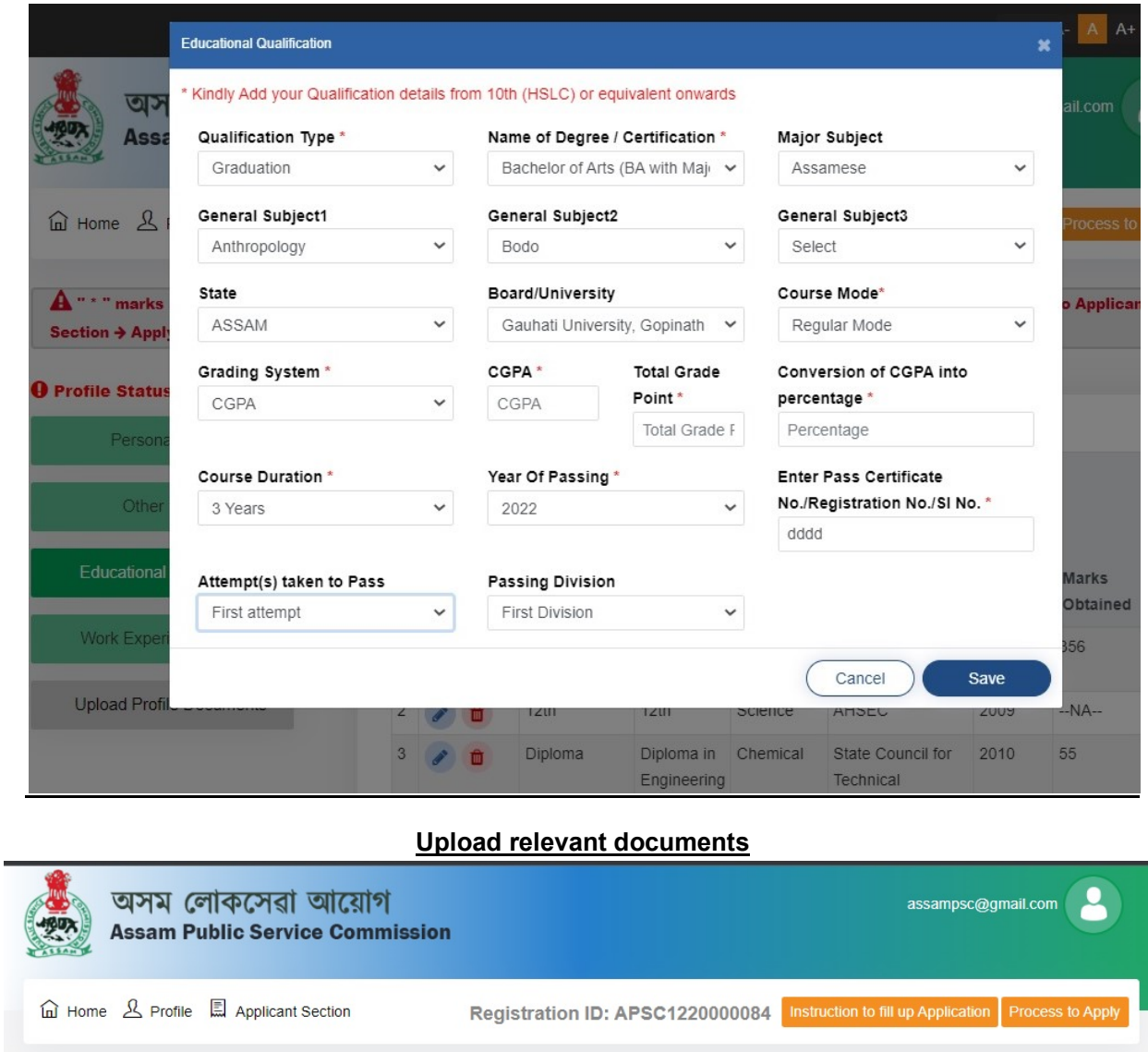

 $\mathbf{\hat{A}}$  " \* " marks are mandatory. These 5 Steps are only Profile Creation/Registration, not Application Form Submission. Please go to Applicant Section  $\rightarrow$  Apply Section link for application form submission.

## **O** Profile Status: In Progress Personal Details

Other Details

Educational Qualification

Work Experience Details

#### Upload Documents

Note:- Documents uploaded should be legible when printout is taken. Blur documents will not be accepted. Documents to be verified in later stages. Only PDF document will be accepted.

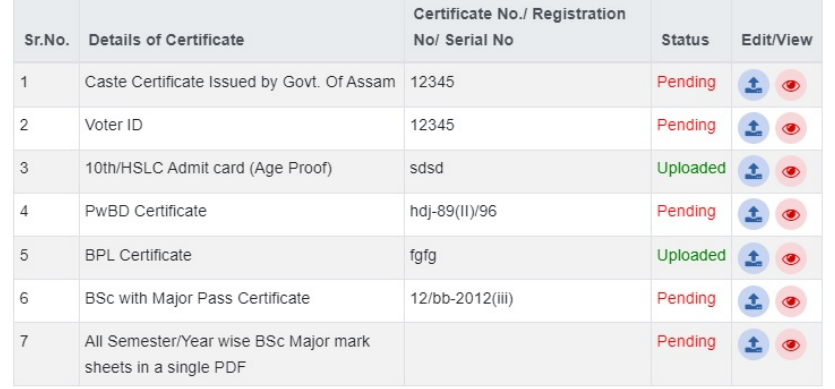

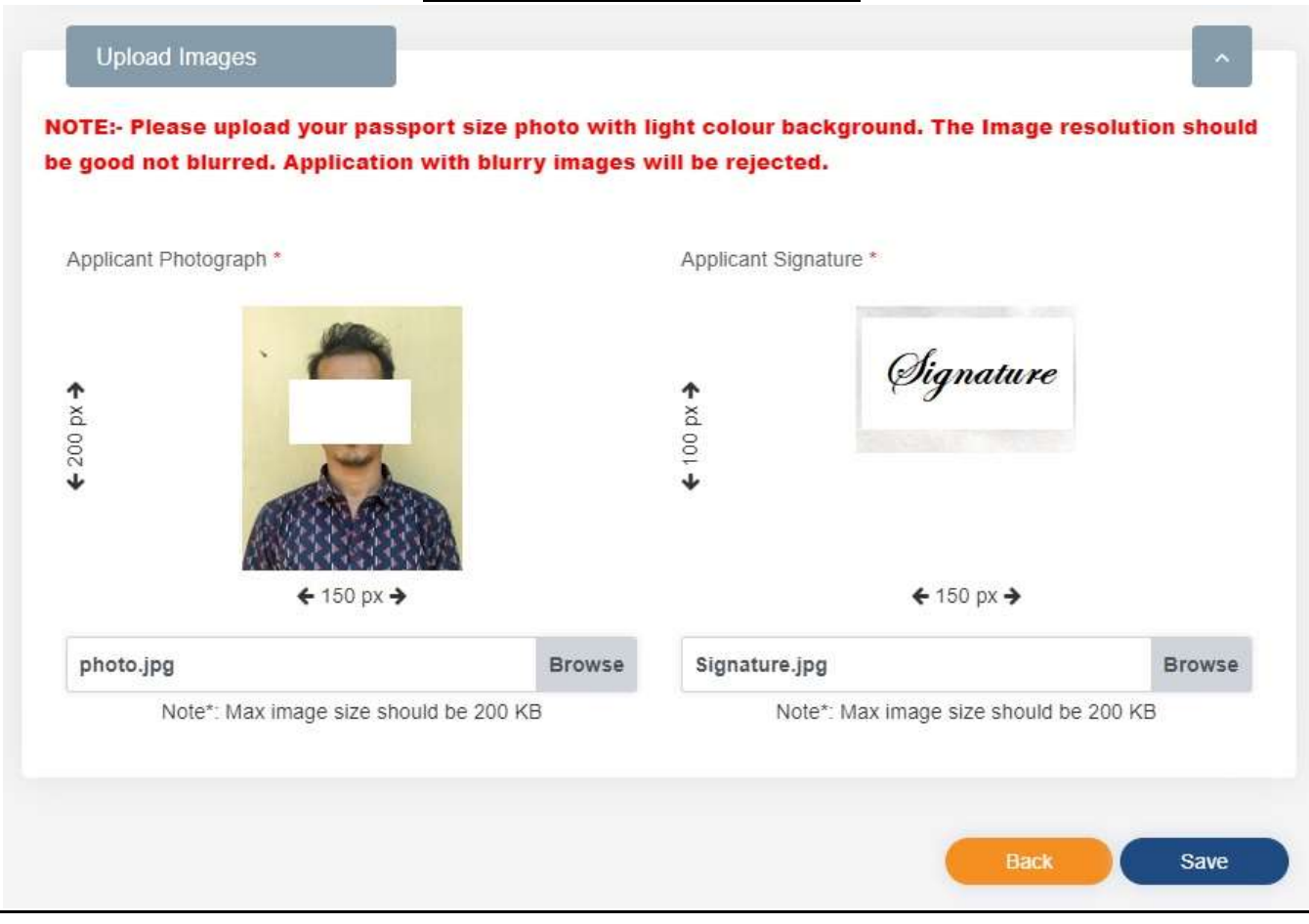

#### Apply for various posts

## 4) Click on Applicant Section  $\rightarrow$  Apply Section link for application form submission.

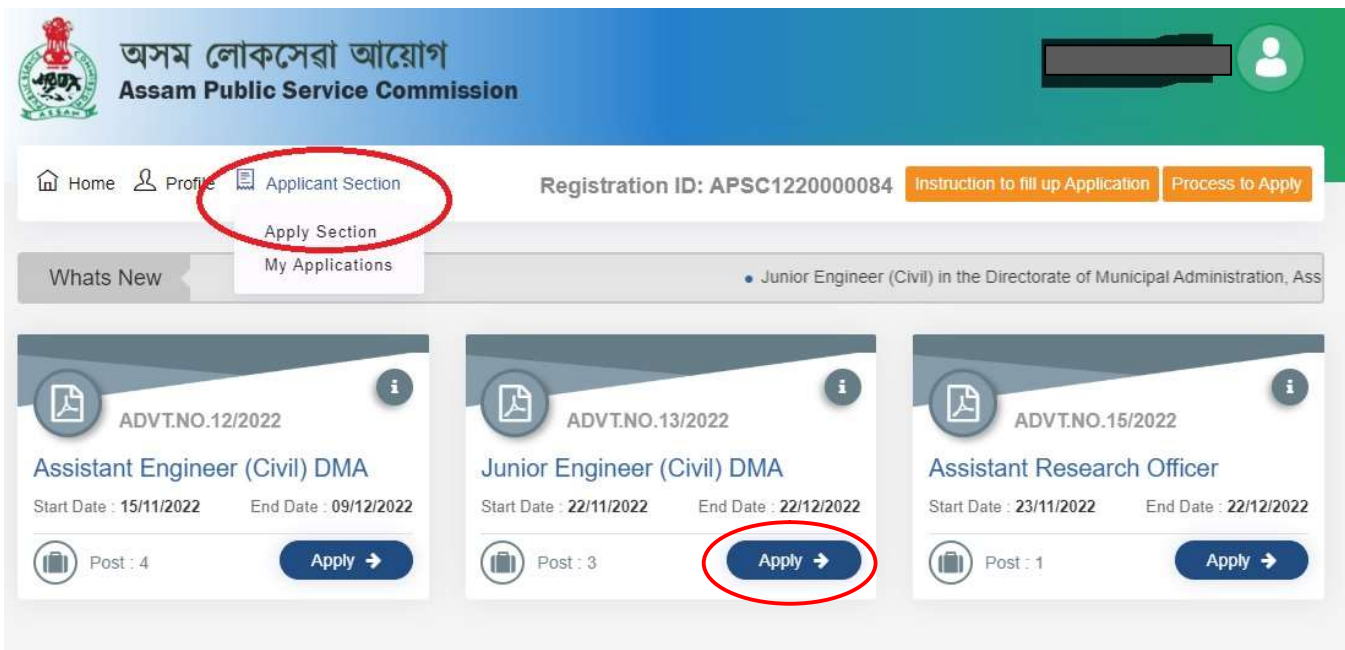

### PAYMENT OF PRESCRIBED FEE

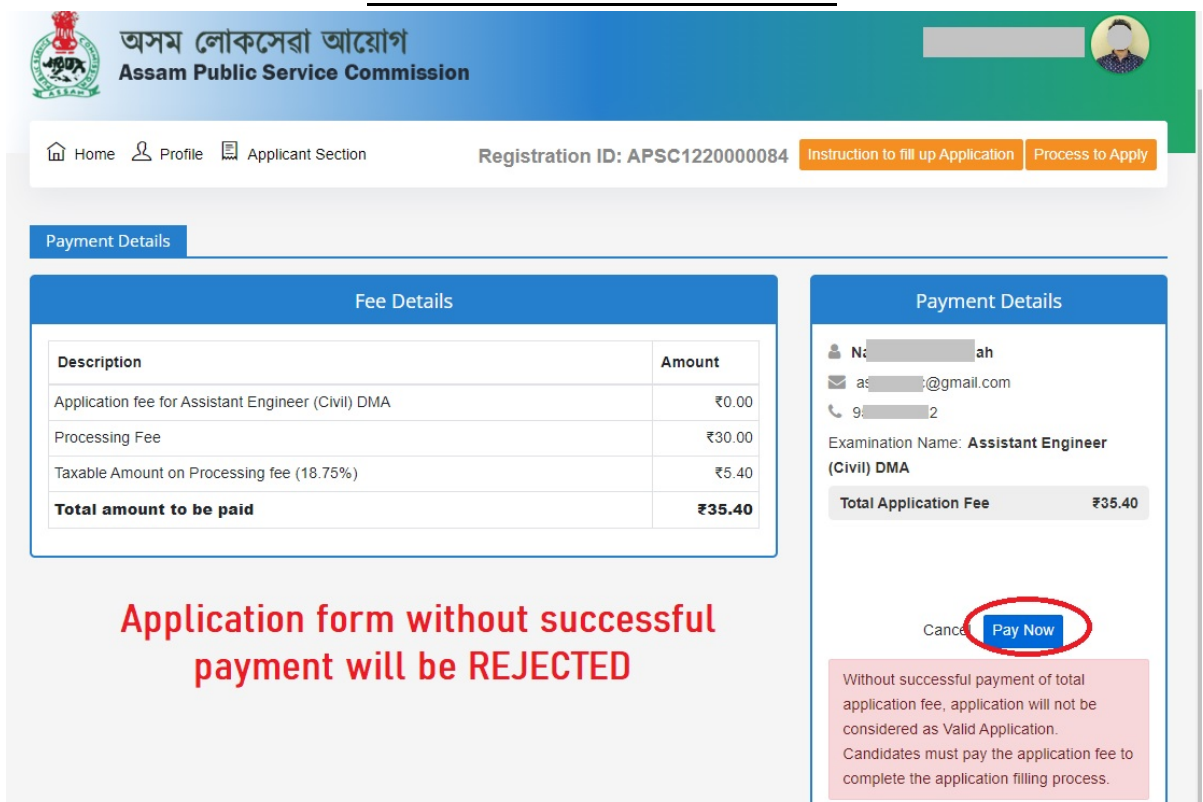

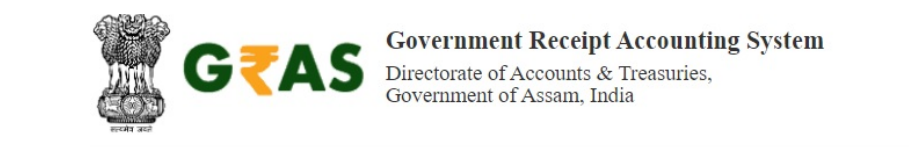

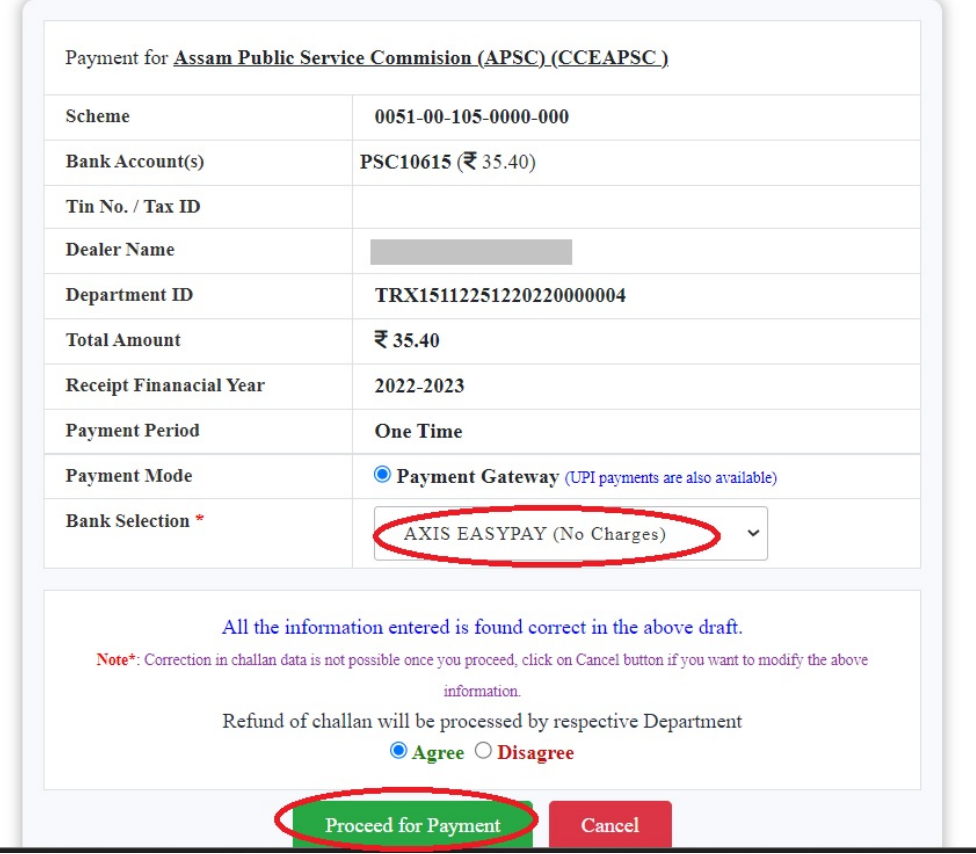

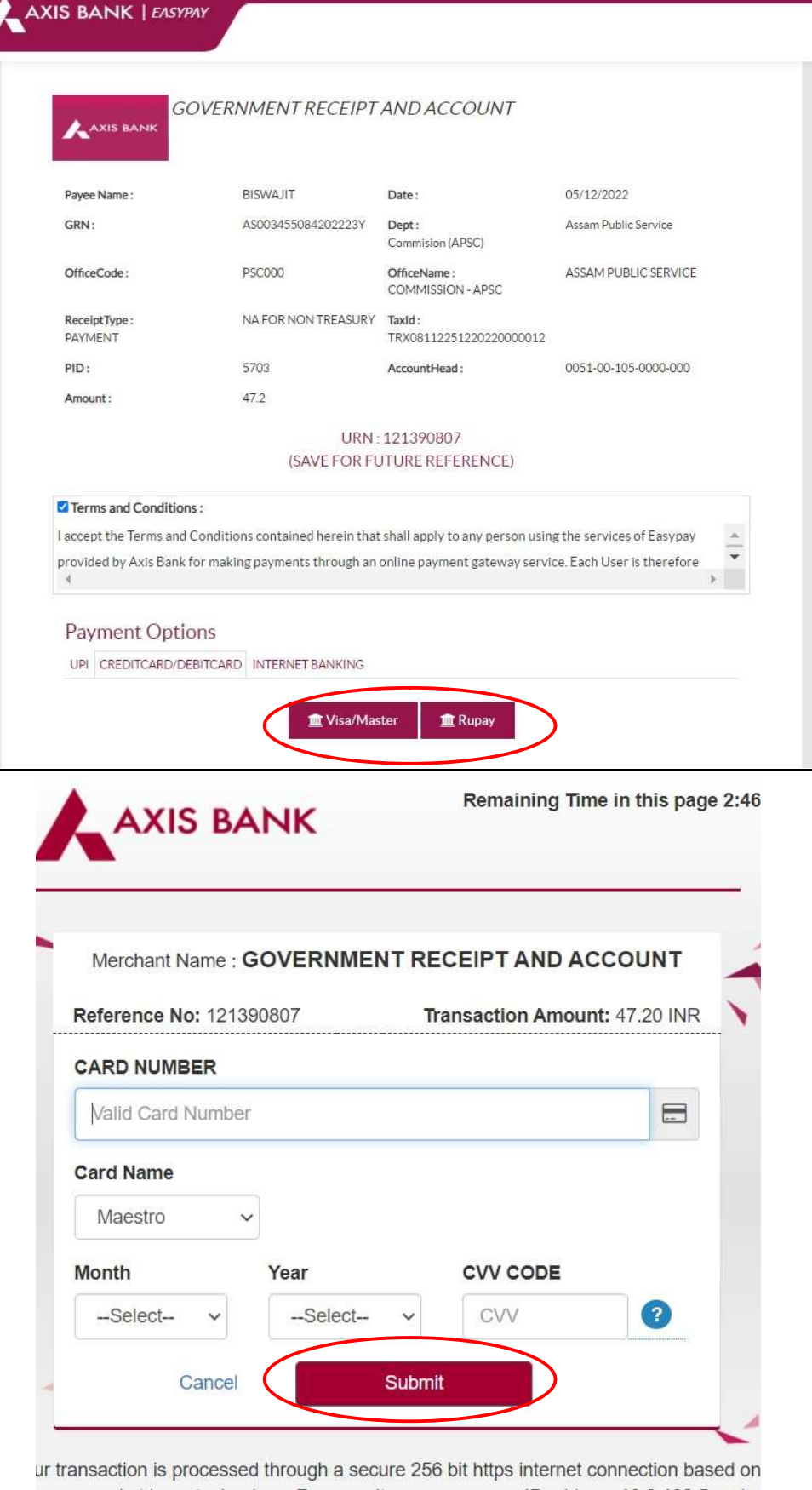

ecure socket layer technology. For security purposes, your IP address 10.0.132.5 and access time have been logged.

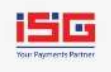

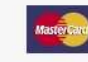